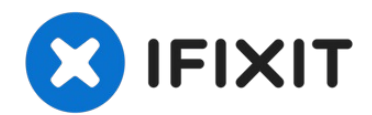

# **Reemplazo del disco duro del MacBook Pro 15" Core Duo Modelo A1150**

Puedes instalar discos duros de hasta 9,5 mm de...

Escrito por: iRobot

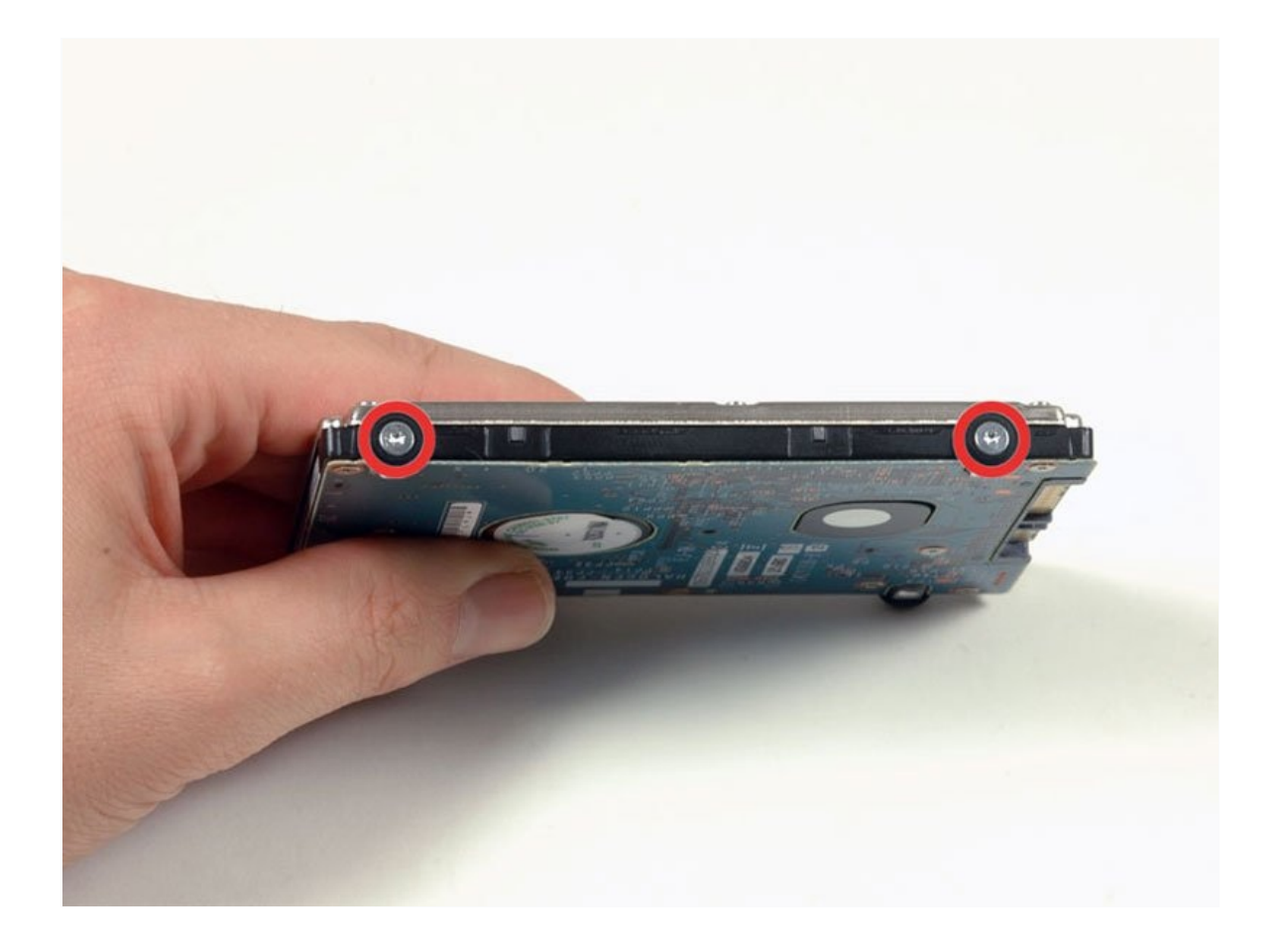

## **INTRODUCCIÓN**

[video: http://www.youtube.com/watch?v=K\_qQrL2SGrI&feature=relmfu]

Puedes instalar discos duros de hasta 9,5 mm de grosor.

## **HERRAMIENTAS:**

Phillips #00 [Screwdriver](https://www.ifixit.com/products/phillips-00-screwdriver) (1) [Spudger](https://www.ifixit.com/products/spudger) (1) T6 Torx [Screwdriver](https://www.ifixit.com/products/t6-torx-screwdriver) (1)

## **PARTES:**

MacBook and [MacBook](https://www.ifixit.com/products/macbook-and-macbook-pro-non-retina-ssd-upgrade-kit) Pro (Non-Retina) SSD Upgrade Kit (1) 250 GB [SSD](https://www.ifixit.com/products/250-gb-ssd) (1) 500 GB [SSD](https://www.ifixit.com/products/500-gb-ssd) (1) [Crucial](https://www.ifixit.com/products/1-tb-ssd) MX500 1 TB SSD (1) 500 GB SSD [Hybrid](https://www.amazon.com/s?k=500+GB+SSD+Hybrid+2.5%22+Hard+Drive&crid=3SUPWHJLZ2CSH&sprefix=500+gb+ssd+hybrid+2.5+hard+drive%2Caps%2C512&ref=nb_sb_noss) 2.5" Hard Drive (1) 500 GB 5400 RPM 2.5" Hard [Drive](https://www.ifixit.com/products/500-gb-5400-rpm-2-5-hard-drive) (1) 1 TB 5400 RPM 2.5" Hard [Drive](https://www.ifixit.com/products/1-tb-5400-rpm-2-5-hard-drive) (1) [MacBook](https://www.ifixit.com/products/macbook-pro-15-model-a1150-hard-drive-bracket) Pro 15" (Model A1150) Hard Drive Bracket (1) [Universal](https://www.ifixit.com/products/universal-drive-adapter) Drive Adapter (1)

## **Paso 1 — Batería**

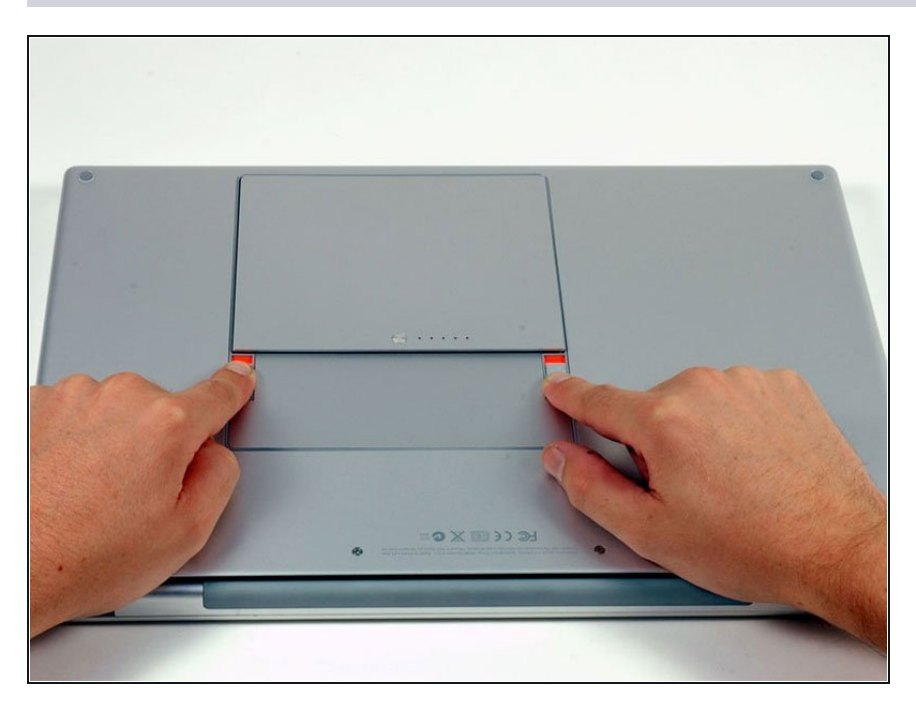

Usa tus dedos para empujar ambas pestañas de liberación de la batería para separarlas de la batería y levanta la batería para sacarla de la computadora.

## **Paso 2 — Tapa de la memoria**

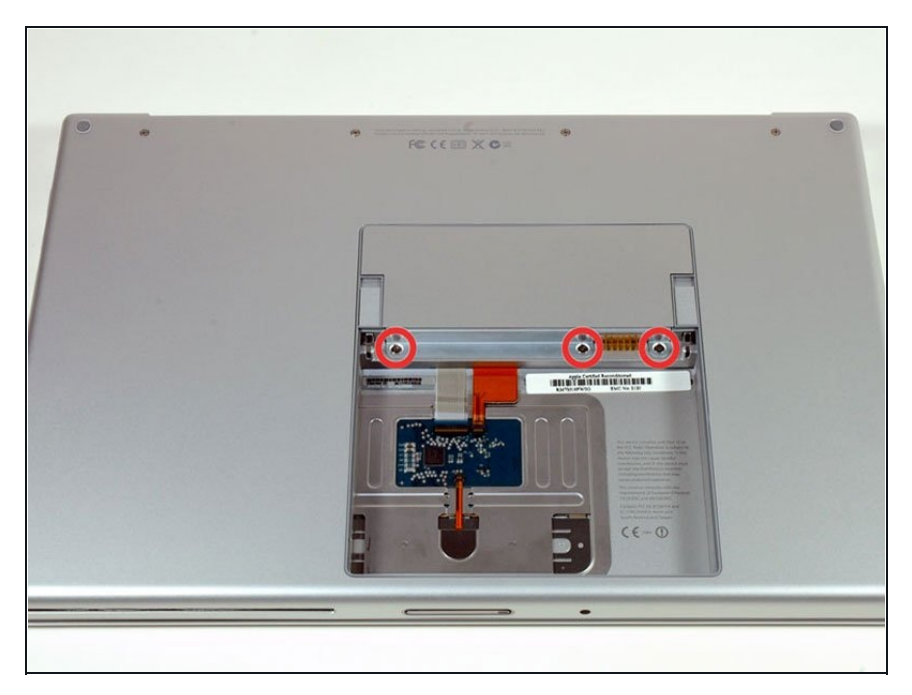

- Retira los tres tornillos Phillips idénticos de la tapa de la memoria.
- Asegúrate de registrar qué juegos de tornillos provienen de dónde. Esto ayudará a la hora de volver a montar.

## **Paso 3**

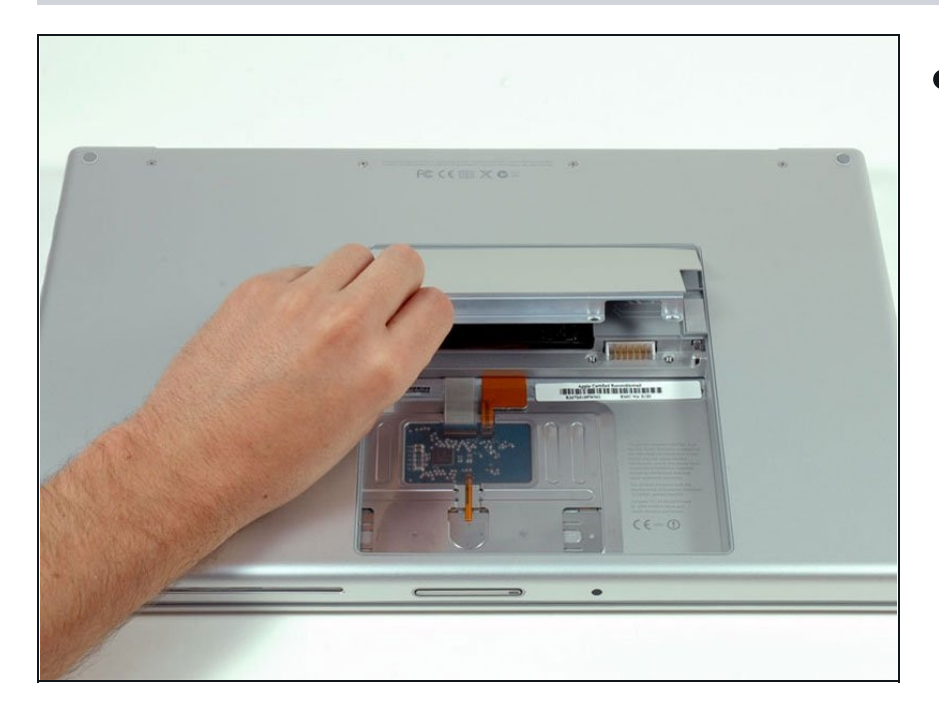

Levanta la tapa de la memoria lo suficiente como para agarrarla y deslízala hacia ti, alejándola de la carcasa.

## **Paso 4 — Carcasa Superior**

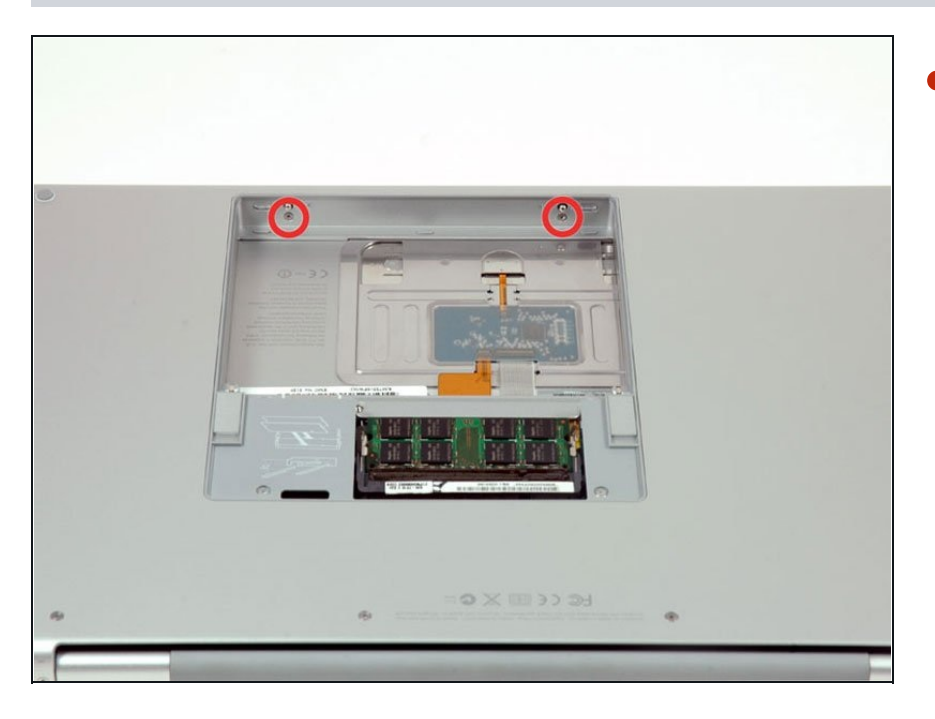

Retira los dos tornillos Phillips en el compartimiento de la batería cerca del pestillo.

#### **Paso 5**

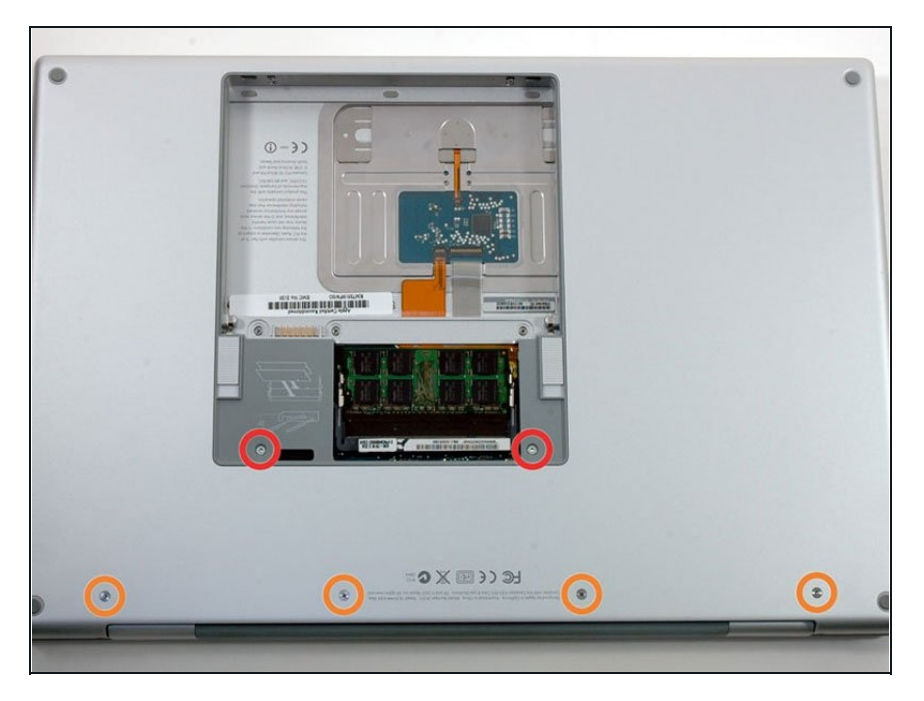

- Retira los siguientes 6 tornillos:
	- Dos tornillos Torx T6 de 10 mm a cada lado de la ranura de RAM.
	- Cuatro tornillos Phillips de  $\bullet$ 14,5 mm a lo largo de la bisagra.

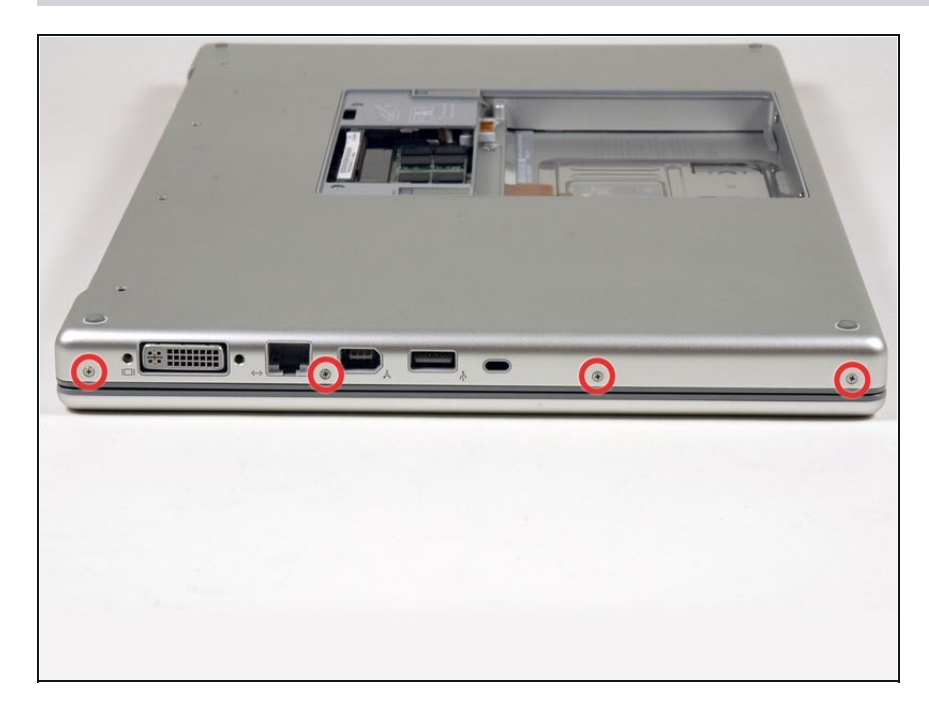

Retira los cuatro tornillos Phillips en el lado del puerto de la computadora.

## **Paso 7**

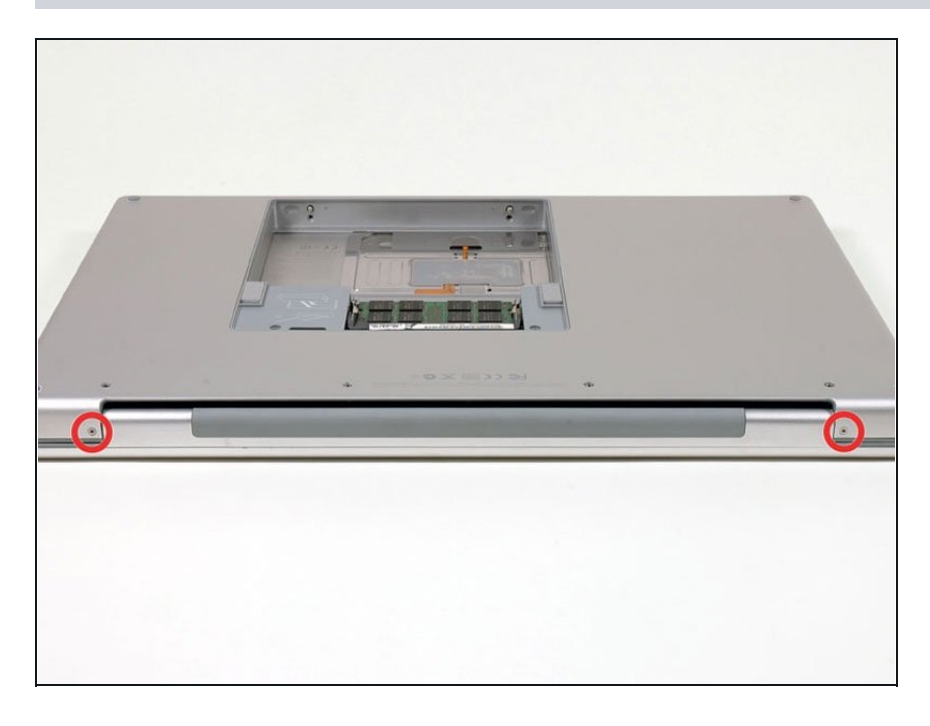

Gira la computadora 90 grados  $\bullet$ y retira los dos tornillos Phillips de la parte posterior de la computadora.

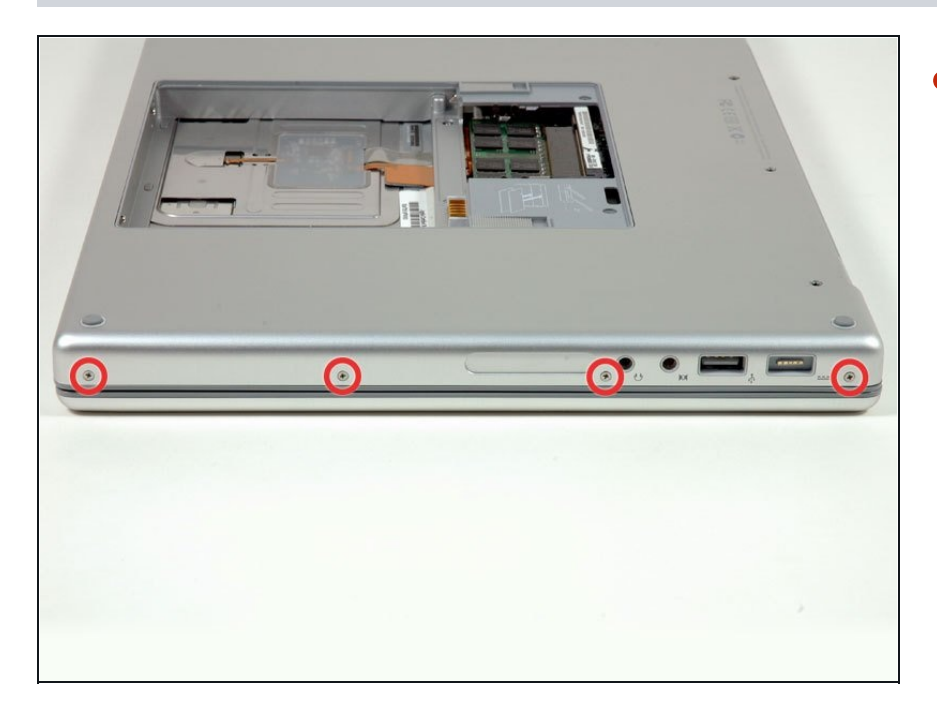

 $\bullet$ Gira la computadora 90 grados nuevamente y retira los cuatro tornillos Phillips del costado de la computadora.

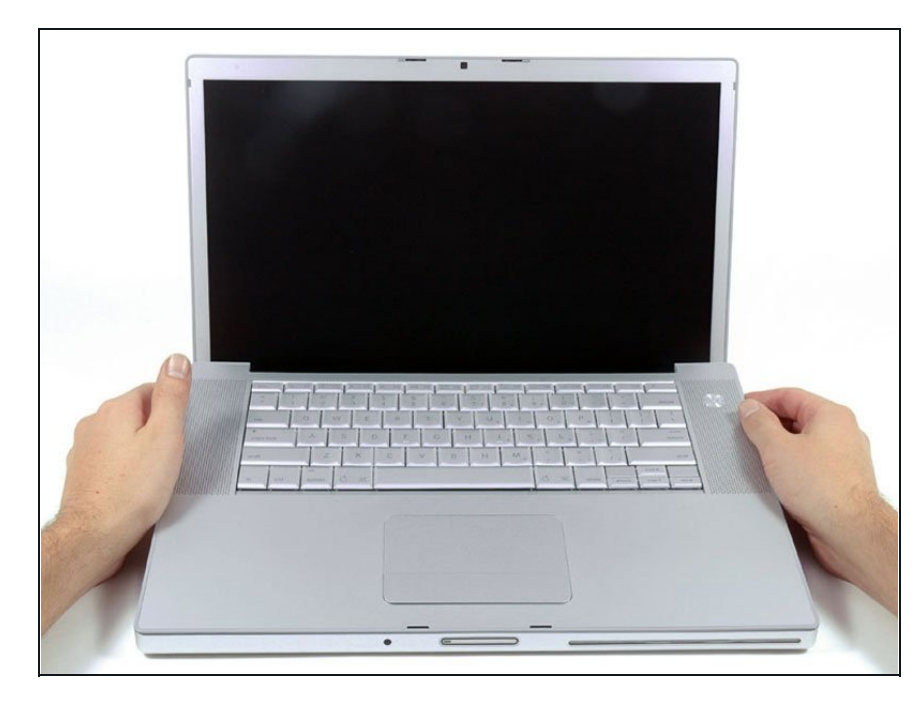

- No quites la carcasa superior rápidamente. La caja está conectada a la placa lógica mediante un cable plano.
- Levanta la parte posterior d e l estuche y pasa los dedos por los lados, liberando el estuche a medida que avanza. Una vez q u e h a y a s l i b e r a d o l o s l a d o s, e s posible que tengas que mover la caja hacia arriba y hacia abajo para liberar el frente de la caja superior. Esta etapa puede ser bastante complicada.
- Sobre el lector de DVD hay 4 pestañas retrasadas que se abren verticalmente.
- Ten en cuenta que las dos pequeñas lengüetas en el frente izquierdo de la caja superior pueden doblarse mientras retiras la caja superior. Al volver a instalarlos, es posible que debas doblarlos hacia atrás para que encajen en las ranuras de la carcasa inferior.

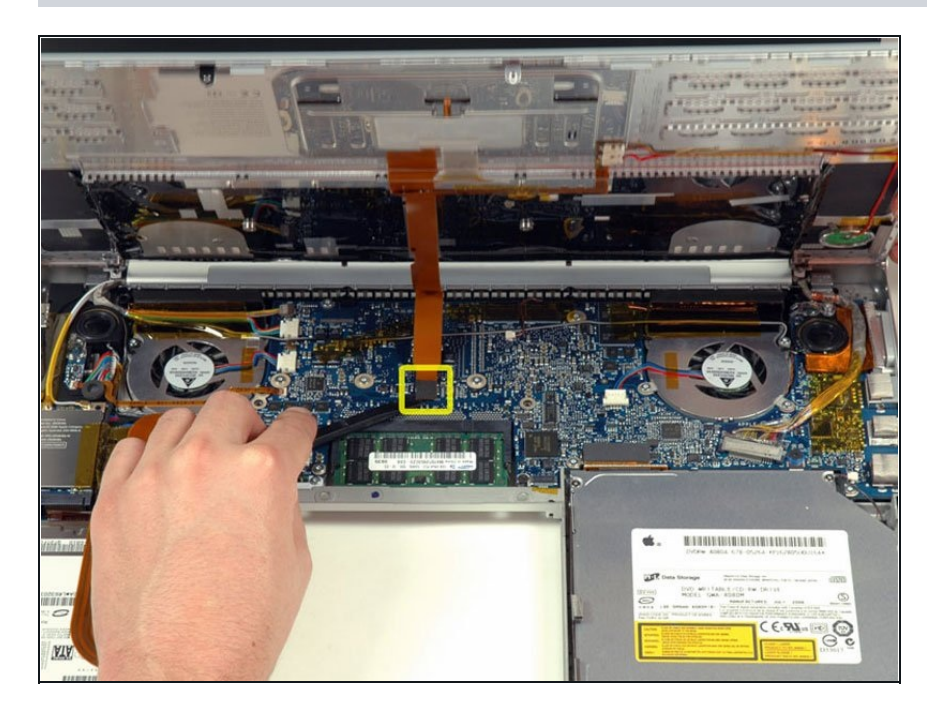

- Desconecta el cable plano del panel táctil y del teclado de la placa lógica y retira la cinta según sea necesario.
- Retira la mayúscula.

#### **Paso 11 — Disco duro**

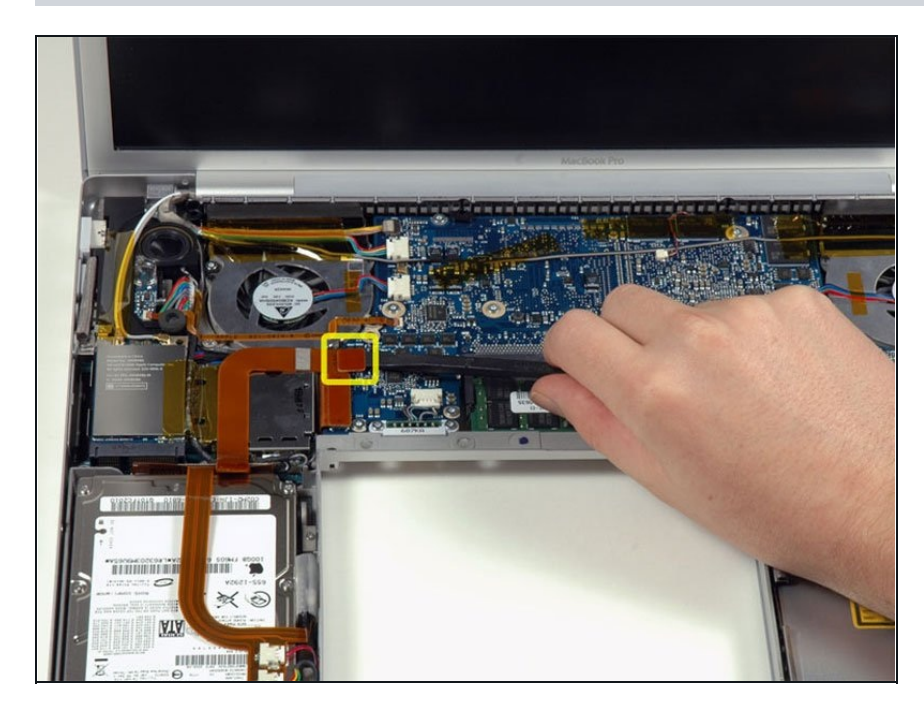

Desconecta el cable plano  $\bullet$ naranja del disco duro de la placa lógica.

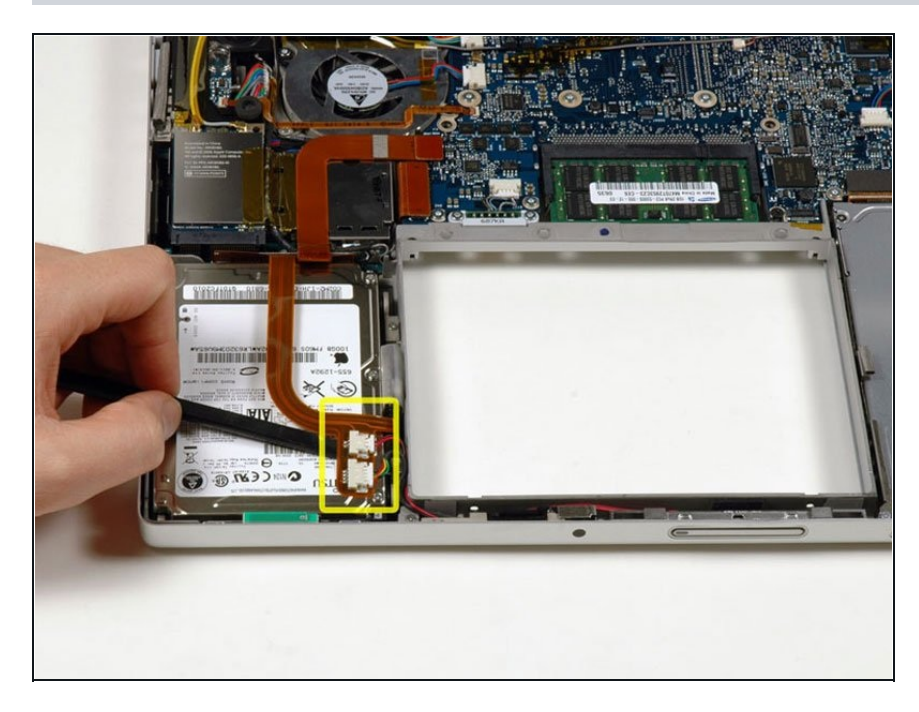

Utiliza un spudger para aflojar con cuidado el adhesivo que sujeta los conectores de la luz de reposo y del sensor de infrarrojos a la parte superior del disco duro.

#### **Paso 13**

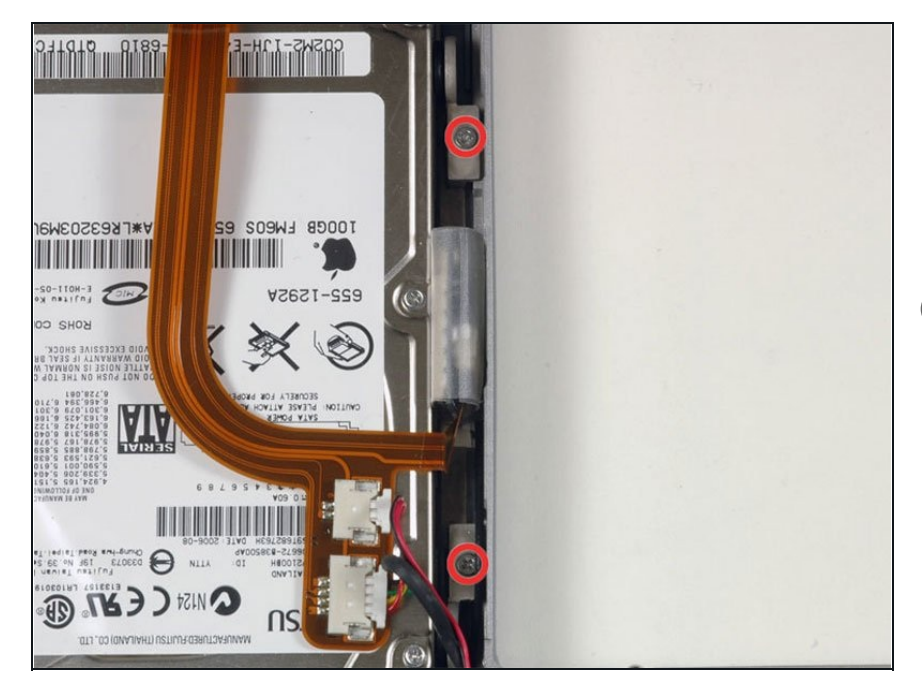

- Retira los dos tornillos Phillips plateados que sujetan el soporte de retención del disco duro a la caja inferior.
- $\circledR$  En algunas máquinas, estos tornillos pueden tener cabezas Torx T6.

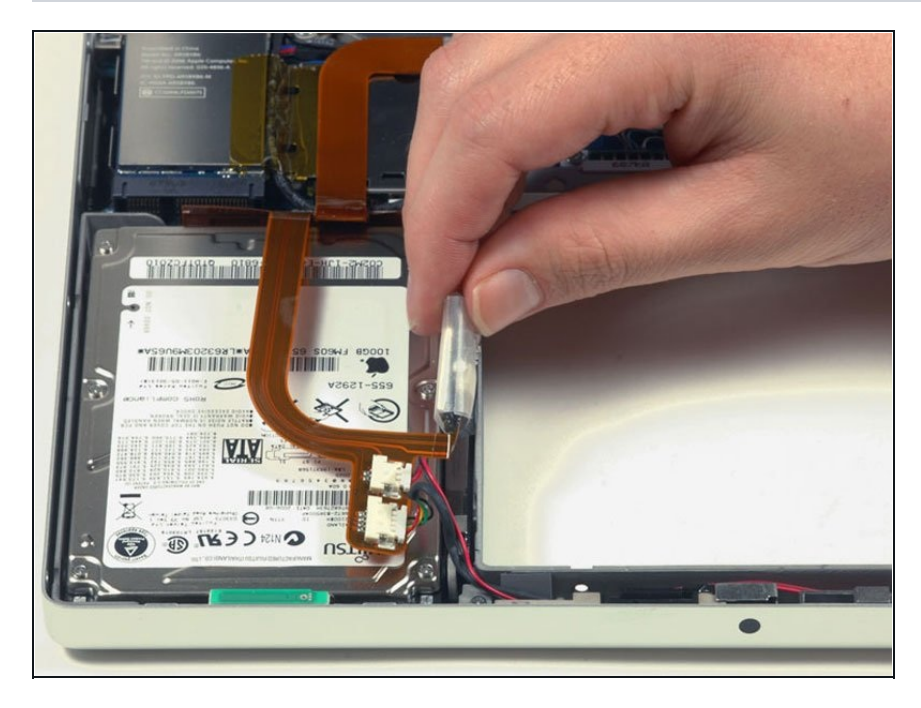

Desliza la placa Bluetooth fuera de su ranura, junto al disco duro. La placa Bluetooth sigue conectada al cable naranja del disco duro, así que no intentes extraerla por completo del ordenador.

#### **Paso 15**

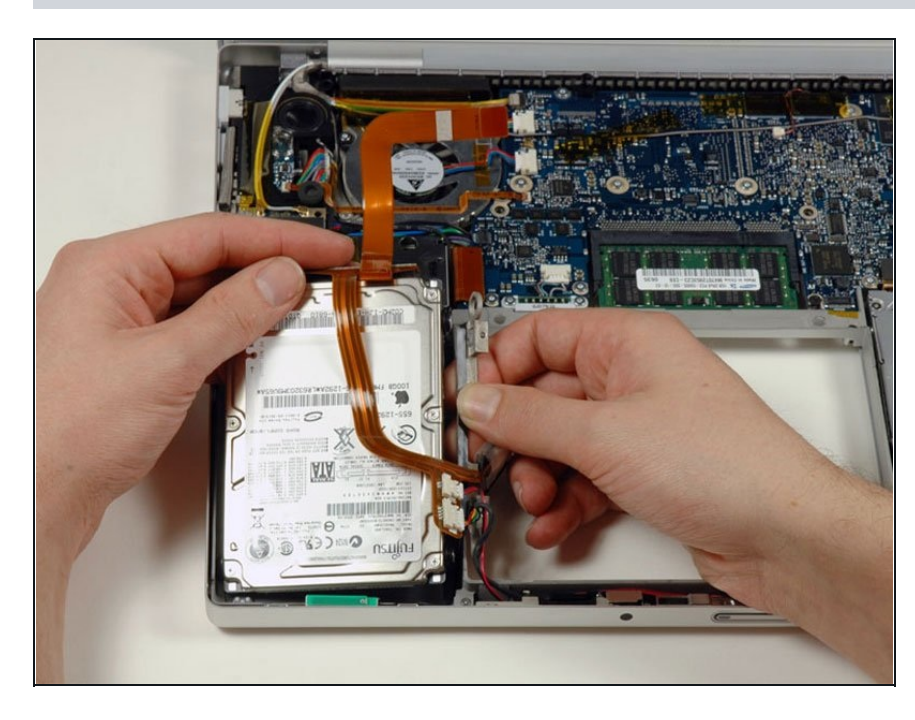

Levanta el disco duro con una mano y utiliza la otra para retirar el soporte de sujeción del lateral del disco duro.

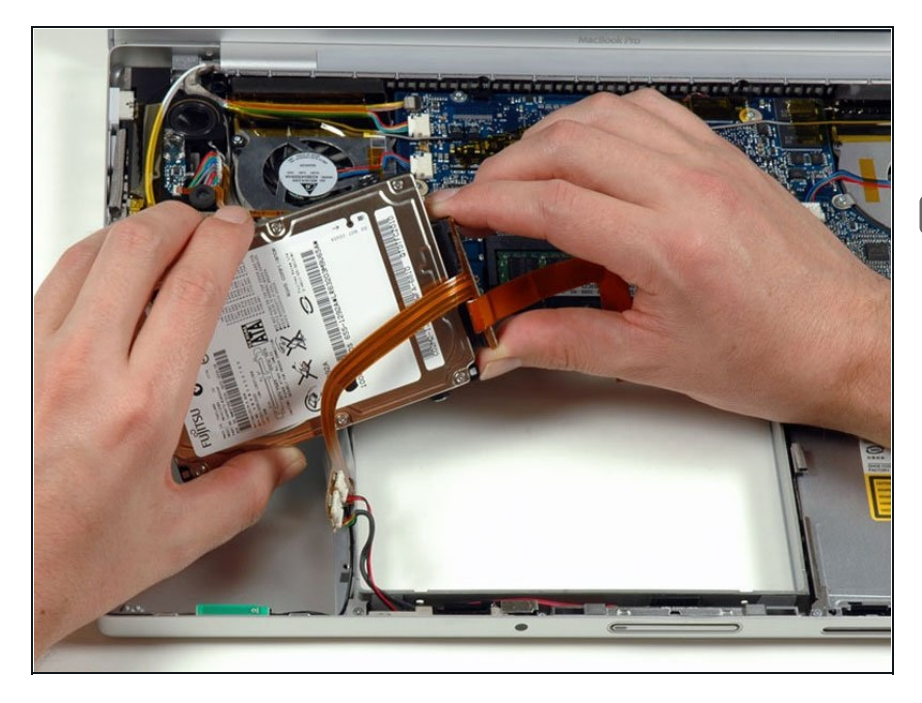

- Desconecta el cable naranja del disco duro.
- Después de instalar el nuevo disco duro, asegúrate de que el orificio de ventilación (en la parte superior) no está tapado por el cable plano naranja.

#### **Paso 17 — Disco duro**

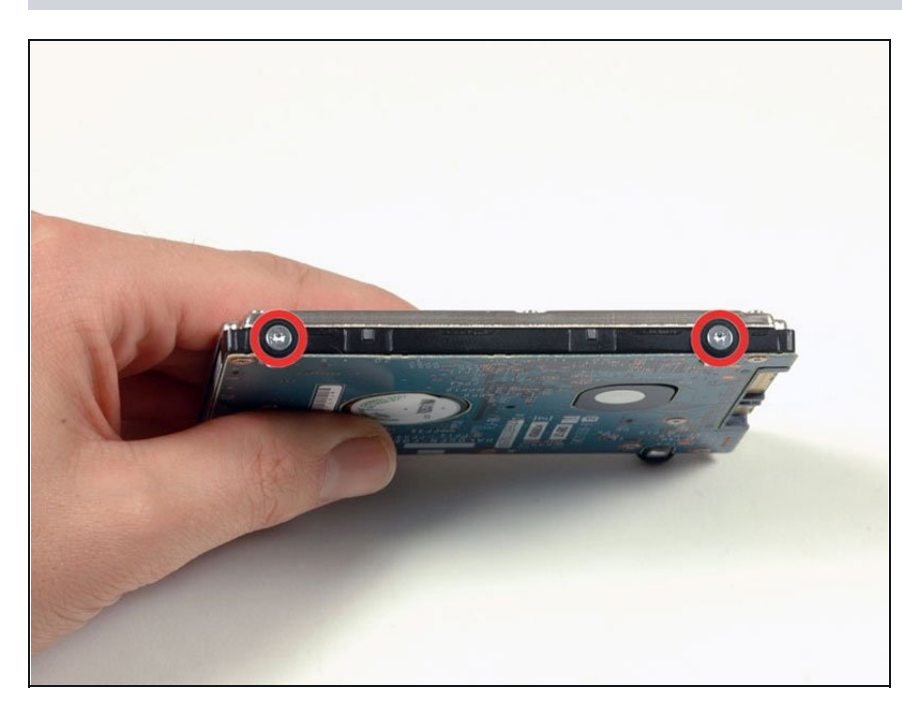

- Retira los dos tornillos Torx T6 plateados y los topes de goma negros del lado derecho del disco duro.
- Tendrás que transferir estos tornillos y topes al nuevo disco duro si vas a cambiar de unidad.

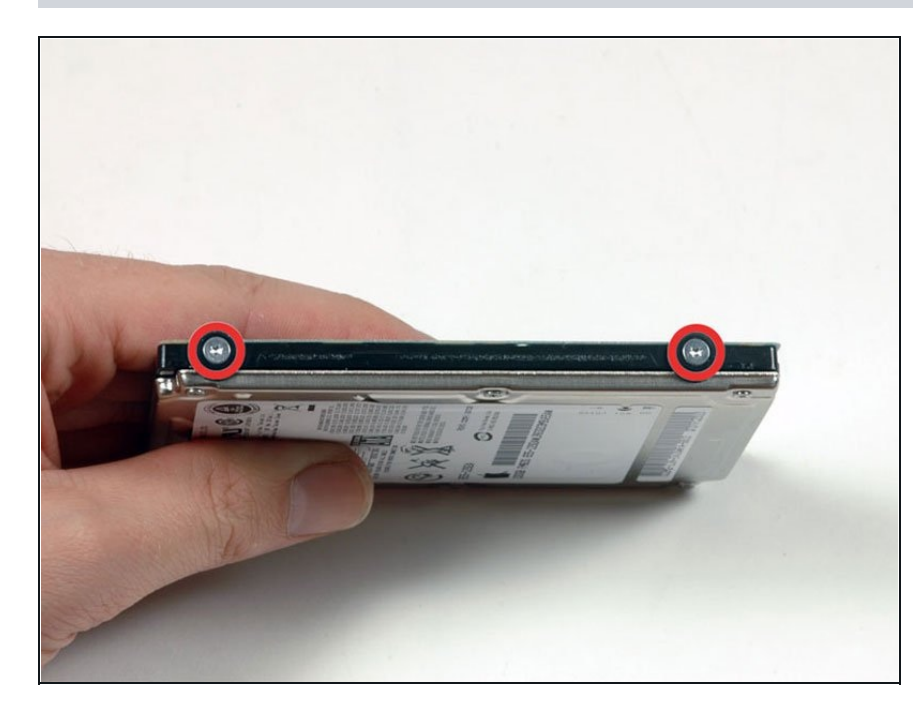

- Retira los dos tornillos Torx T6 negros y los topes de goma negros del lado izquierdo del disco duro.
- $\blacksquare$  Tendrás que transferir estos tornillos y topes al nuevo disco duro si vas a cambiar de unidad.
- $\widehat{\mathbb{C}}$  Si vas a instalar un disco duro nuevo, tenemos unaguía de [instalación](https://es.ifixit.com/Gu%C3%ADa/C%C3%B3mo+instalar+macOS+High+Sierra/751) de OS Xpara que te pongas manos a la obra.

Para volver a montar el dispositivo, sigue estas instrucciones en orden inverso.